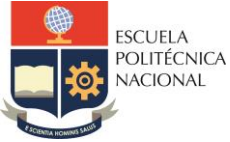

#### **FACULTAD DE INGENIERÍA ELÉCTRICA Y ELECTRÓNICA**

Departamento de Electrónica, Telecomunicaciones y Redes de Información

# **LABORATORIO SISTEMAS DE TRANSMISIÓN**

# **PRÁCTICA N° 7**

## **1 TEMA**

SIMULACIÓN DE UNA LINEA DE TRANSMISIÓN EN TECNOLOGÍA MICROSTRIP

## **2 OBJETIVOS**

- 2.1 Distinguir las propiedades y características de una línea de transmisión microstrip.
- 2.2 Diseñar de forma analítica una línea de transmisión microstrip.
- 2.3 Usar la herramienta LineCalc de ADS para diseñar una línea de transmisión microstrip.
- 2.4 Simular en ADS la línea de transmisión y observar su respuesta en frecuencia.

# **3 MARCO TEÓRICO**

Las líneas de transmisión microstrip son las más usadas en la actualidad especialmente en circuitos integrados. Este tipo de líneas son tiras conductoras que están sobre un sustrato dieléctrico que se emplaza sobre un plano se masa. La geometría de una línea de transmisión microstrip se muestra en la [Figura 1.](#page-0-0)

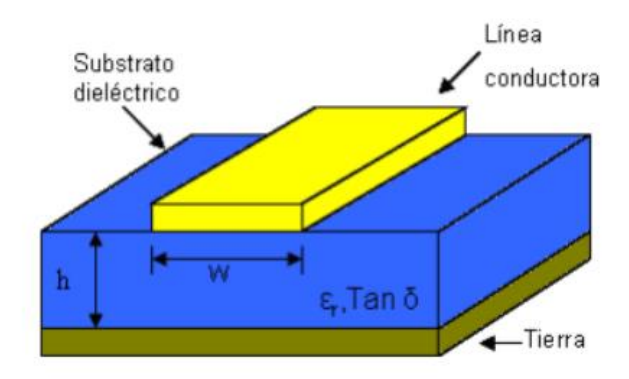

**Figura 1.** Geometría de una línea de transmisión microstrip.

<span id="page-0-0"></span>Al ser una línea abierta permite que se puedan integrar otros elementos como: condensadores, diodos, transistores, aunque por esta misma característica presenta el problema de fugas. Existen pérdidas de radiación y cuando la potencia se propaga parte por el aire y parte por el dieléctrico las velocidades de fase son distintas. Para mitigar estos efectos se cubre la placa con una tapa metálica, a cierta distancia del sustrato.

El modo fundamental es cuasi-TEM, porque cuando la permitividad relativa del sustrato es alta se aproxima a la onda propagada como TEM, en otras palabras, mientras la permitividad relativa sea más grande las líneas de campo se concentran dentro del sustrato.

Las expresiones aproximadas que describen el desempeño de una línea microstrip se describen en las ecuaciones 1 y 2:

$$
\epsilon_{eff} \approx \frac{\epsilon_r + 1}{2} + \frac{\epsilon_r - 1}{2} \left( 1 + 12 \frac{h}{w} \right)^{-\frac{1}{2}}
$$
\n
$$
\left( \frac{-60}{w} \ln \left( \frac{8h}{w} + \frac{w}{w} \right) \right)
$$
\n
$$
\frac{w}{w} < 1
$$
\n
$$
(1)
$$

$$
Z_0 \begin{cases} \frac{\omega}{\sqrt{\varepsilon_{eff}}} \ln \left( \frac{\omega}{w} + \frac{\omega}{4h} \right) & \frac{\omega}{h} \le 1\\ \frac{120\pi}{\sqrt{\varepsilon_{eff}}} \left[ \frac{w}{h} + 1.393 + 0.667 \ln \left( \frac{w}{h} + 1.4444 \right) \right]^{-1} & \frac{w}{h} \ge 1 \end{cases}
$$
(2)

Estas expresiones proveen un error relativo menor al 1%, es decir una gran precisión. Como condiciones de diseño si se tiene como datos conocidos el valor de la impedancia característica  $Z_0$ ,  $\varepsilon_r$  y  $h$  es posible encontrar el valor del cociente  $\frac{w}{h}$ con la ecuación 3.

$$
\frac{w}{h} \left\{ \frac{8e^A}{e^{2A} - 2} \frac{W}{h} \le 2 \right\}
$$
\n
$$
\frac{2}{h} \left[ B - 1 - \ln(2B - 1) + \frac{\varepsilon_r - 1}{2\varepsilon_r} \left\{ \ln(B - 1) + 0.39 - \frac{0.61}{\varepsilon_r} \right\} \right] \frac{W}{h} \ge 2
$$
\n(3)

Para el diseño se asume una de las dos condiciones, si no se cumple se tomará la condición restante.

A y B se definen de la siguiente manera:

$$
A = \frac{Z_c}{60} \sqrt{\frac{\varepsilon_r + 1}{2}} + \frac{\varepsilon_r - 1}{\varepsilon_r + 1} \left( 0.23 + \frac{0.11}{\varepsilon_r} \right)
$$
  
\n
$$
B = \frac{377\pi}{2Z_c \sqrt{\varepsilon_r}}
$$
  
\n(4)

#### **LineCalc**

Es una de las múltiples herramientas que posee ADS, ésta permite calcular para un sustrato específico a una frecuencia determinada el largo y ancho de la línea que se desea construir, tomando en cuenta la impedancia y la longitud eléctrica que se desee. La [Figura 2](#page-1-0) indica donde se encuentra la herramienta *LineCalc.*

<span id="page-1-0"></span>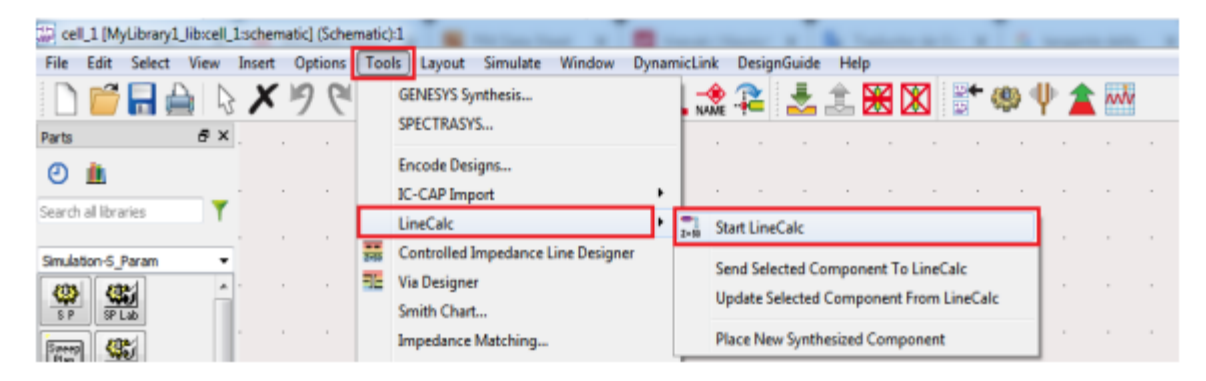

**Figura 2.** Ubicación de la herramienta *LineCalc*.

A la izquierda del interfaz de LineCalc como se muestra en la [Figura 3,](#page-2-0) se encuentran los parámetros que caracterizan el sustrato (Substrate Parameters) como: permitividad, espesor, tangente delta, espesor de la capa de cobre sobre el sustrato. En la parte inferior se configuran los parámetros de los componentes como la frecuencia. Las dimensiones físicas se encuentran a la derecha de los parámetros del sustrato, ahí se obtienen los parámetros de ancho y largo de la línea de transmisión una vez definidos los parámetros eléctricos que se encuentran en la parte inferior, los cuales son: la impedancia característica y la longitud eléctrica de la línea. Aunque también puede darse lo inverso con el ancho y largo de la línea se obtienen la impedancia y la longitud eléctrica de la línea.

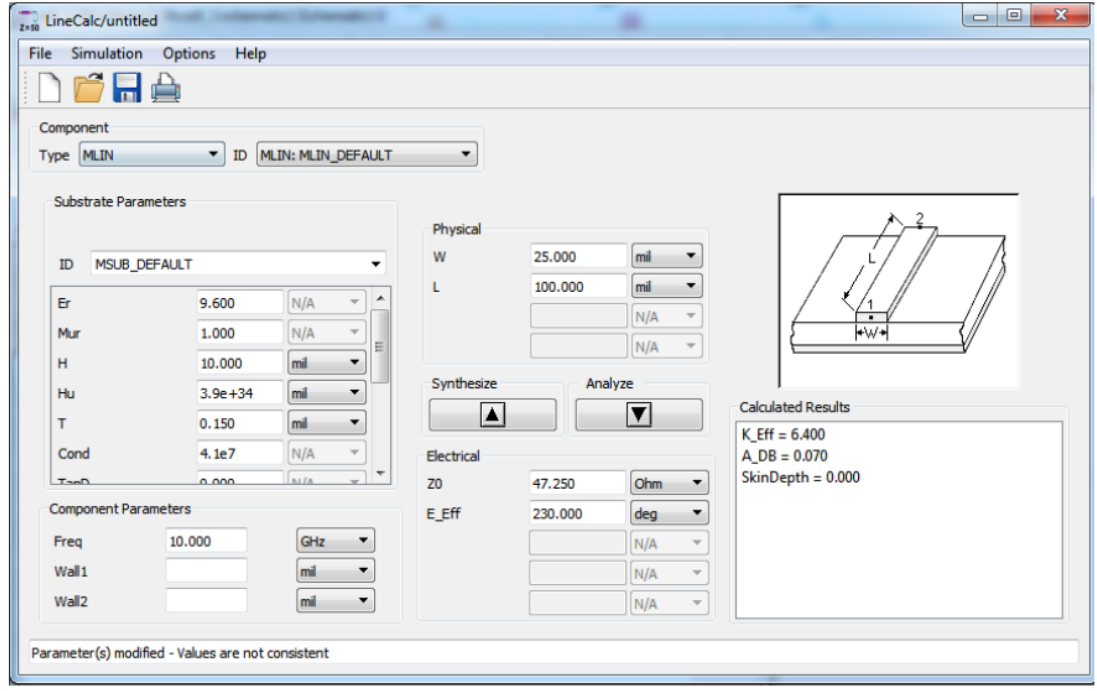

**Figura 3.** Interfaz de la herramienta *LineCalc.*

<span id="page-2-0"></span>Es importante tomar en cuenta las unidades con las que se ingresan los parámetros, para obtener resultados congruentes.

# **4 PREPARATORIO**

- 4.1 Consultar las características principales de los siguientes sustratos: FR4, Rogers 4003c, RT/duroid y 5870 /5880
- 4.2 En base al marco teórico descrito encontrar el ancho  $(W)$  de una línea de transmisión con los siguientes datos:
	- Espesor del sustrato  $(h)$ =1.55 mm
	- $\epsilon_r = 4.7$
	- $= Z_0 = 50\Omega$ , 75Ω y 120Ω

# **5 EQUIPO Y MATERIALES**

- 5.1 Proporcionado en el laboratorio
	- Programa computacional ADS.

# **6 PROCEDIMIENTO**

<span id="page-3-0"></span>6.1 Utilice la herramienta LineCalc para encontrar el ancho de una línea microstrip con las especificaciones de la [Tabla 1](#page-3-0) y compare el resultado con el diseño del trabajo preparatorio.

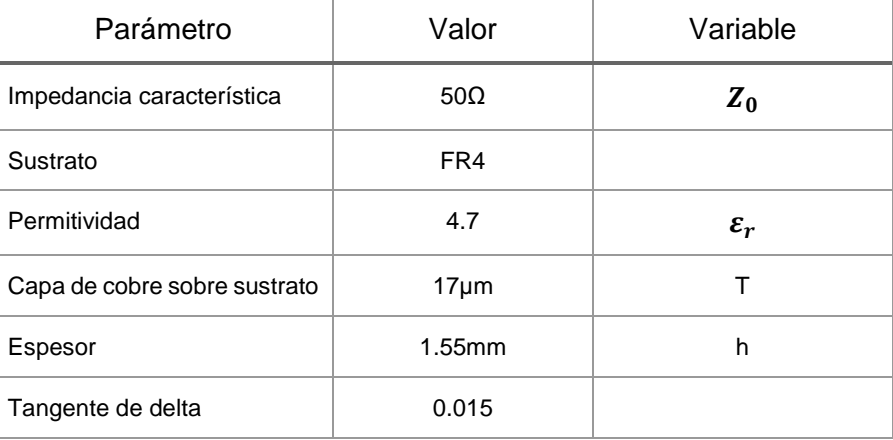

**Tabla 1.** Datos de diseño para una línea microstrip.

# **7 INFORME**

7.1 Construir la línea de transmisión diseñada en el procedimiento y observar la respuesta en frecuencia.

**Nota:** Los estudiantes presentaran la línea de trasmisión diseñada como informe de la práctica 7, al comenzar la clase de la práctica 8.

7.2 Diseñar de forma analítica una línea de transmisión microstrip con las características dadas en la Tabla 2.2.

| Parámetro                 | Valor       |
|---------------------------|-------------|
| Impedancia característica | 75Q         |
| Sustrato                  | Rogers 3210 |

**Tabla 2.** 

7.3 Conclusiones y recomendaciones sobre la práctica.

### **8 REFERENCIAS**

[1] D. Pozar, *Microwave Engineering*. Fourth Edition, Wiley, 2011.

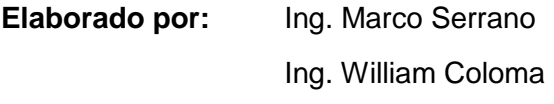

**Revisado por:** Dr. Fernando Carrera S. – Administrador de los Laboratorios de Medios de Transmisión y Antenas